## 大连民族大学 2021 年研究生复试

## 心理测评使用说明

心理测试系统:瑞格心理服务平台

1.登陆方式:手机登录 H5 网页:

<https://openapi.psyyun.com/h5/login.html>

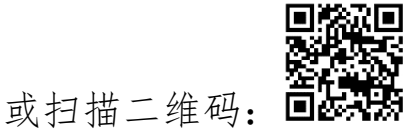

2.进入测试系统后,登录名为:考生编号后 8 位,默认密码: 者生编号后仓位。登录后点击"我的",在姓名后点">"进入 可以修改密码。(强烈建议修改默认密码!)

3.在规定测试时间再次登录系统,首页会显示两个需要完成 测试量表,请逐一完成两个量表的测试。

4.答题完毕后,点击"提交"即可,系统会自动跳转至测评 列表,已测评的量表后会出现"已完成"字样。请勿重复测试或 提交。